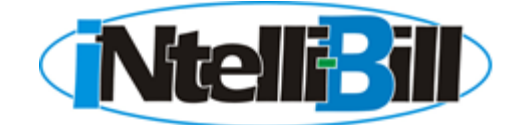

## User Security Setup – ASP **Practice LEADING PRACTICE**

Each person who has permission to access your system must be set up as a INtelli-Bill™ user. For security (especially HIPAA requirements), INtelli-Bill limits access by user, and also tracks activities performed by each user. It is very important that your internal procedures are set so individuals are assigned unique IDs. It is also very important that immediately after personnel changes occur, you call your INtelli-Bill™ account representative to make sure the system is updated to reflect those changes.

*Management must complete one form for each individual who will be allowed access to your system. Please make copies as needed.*

For Office Use Only: Date Entered into System: \_\_\_\_\_\_\_\_\_\_\_\_\_\_\_\_\_\_\_\_\_\_\_\_\_\_\_\_\_\_\_\_\_\_\_\_\_\_\_\_ Entered by: \_\_\_\_\_\_\_\_\_\_\_\_\_\_\_\_\_\_\_\_\_\_\_\_\_\_\_\_\_\_\_\_\_\_\_\_\_\_\_\_\_\_\_\_ **User Name** (Last, First MI) **User Position** (e.g., receptionist, nurse, billing manager, etc.) **Preferred User ID** \_\_\_\_\_\_\_\_\_\_\_\_\_\_\_\_\_\_\_\_\_\_\_\_\_\_\_\_\_\_\_\_\_\_\_\_ (Must be unique. Frequently the user's first name) **This is a request to ADD [ ] DELETE [ ] MODIFY PERMISSIONS [ ] RESET PASSWORD [ ] Allowed Functions:** INtelli-Bill allows you to limit functions of the program on a user-by-user basis. Each of the following functions is included in your Billing Service Front office menu. **Please check the appropriate box authorizing this individual to have access to the following function(s).**  NOTE: Checking any of the left-most boxes allows users access to all of the functions indented underneath. [ ] File Maintenance Menu [ ] Patient Registration / Maintenance [ ] Modify or Edit Registration [  $|$  CPT4 Procedure Code Maintenance [ ] Insurance Company File Maintenance [ ] Add or Modify Companies [ ] Firm File Maintenance [ ] G/L Account Number Maintenance [ ] Day Sheet Menu [ ] Transaction and Credit Entry [ ] Process Day Sheets (make permanent) [ ] Billing System Menu [ ] Insurance Claims Processing [ ] Statements to Patients [ ] Follow Up Menu [ ] End of Month/Year Quick Total [ ] Quick Total (snapshot practice financials) [ ] End of Month Closeout [ ] End of Year Closeout [ ] Special File Utility Menu [ ] Letter Processing System [ ] Regular Form Letters [ ] Automated Collection Letter System [ ] Appointment Scheduling System [ ] Add or Delete Slots [ ] APS File Maintenance Menu [ ] APS Utilities Menu [ ] EPPS credit card processing **Allowed Access Days and Times:** INtelli-Bill allows you to control which days a particular user can access your system. Specify any days in which access is not allowed (if any). Circle all that apply. Monday Tuesday Wednesday Thursday Friday Saturday Sunday You can also limit the times a user is authorized to work in the system. Specify the allowed access times. Limited to using INtelli-Bill between the hours of \_\_\_\_\_\_\_\_\_\_ and \_\_\_\_\_\_\_\_\_\_\_ Management Signature \_\_\_\_\_\_\_\_\_\_\_\_\_\_\_\_\_\_\_\_\_\_\_\_\_\_\_\_\_\_Printed Name \_\_\_\_\_\_\_\_\_\_\_\_\_\_\_\_\_\_\_\_\_\_\_\_\_\_\_\_\_\_\_\_\_ Position \_\_\_\_\_\_\_\_\_\_\_\_\_\_\_\_\_\_\_\_\_\_\_\_\_\_\_\_\_\_\_\_\_\_\_\_\_\_\_\_\_\_Date \_\_\_\_\_\_\_\_\_\_\_\_\_\_\_\_\_\_\_\_\_\_\_\_\_\_\_\_\_\_\_\_\_\_\_\_\_\_\_\_\_

Date User Expired in System: \_\_\_\_\_\_\_\_\_\_\_\_\_\_\_\_\_\_\_\_\_\_\_\_\_\_\_\_\_\_\_\_\_\_\_\_\_ Authorized by: \_\_\_\_\_\_\_\_\_\_\_\_\_\_\_\_\_\_\_\_\_\_\_\_\_\_\_\_\_\_\_\_\_\_\_\_\_\_\_\_\_\_